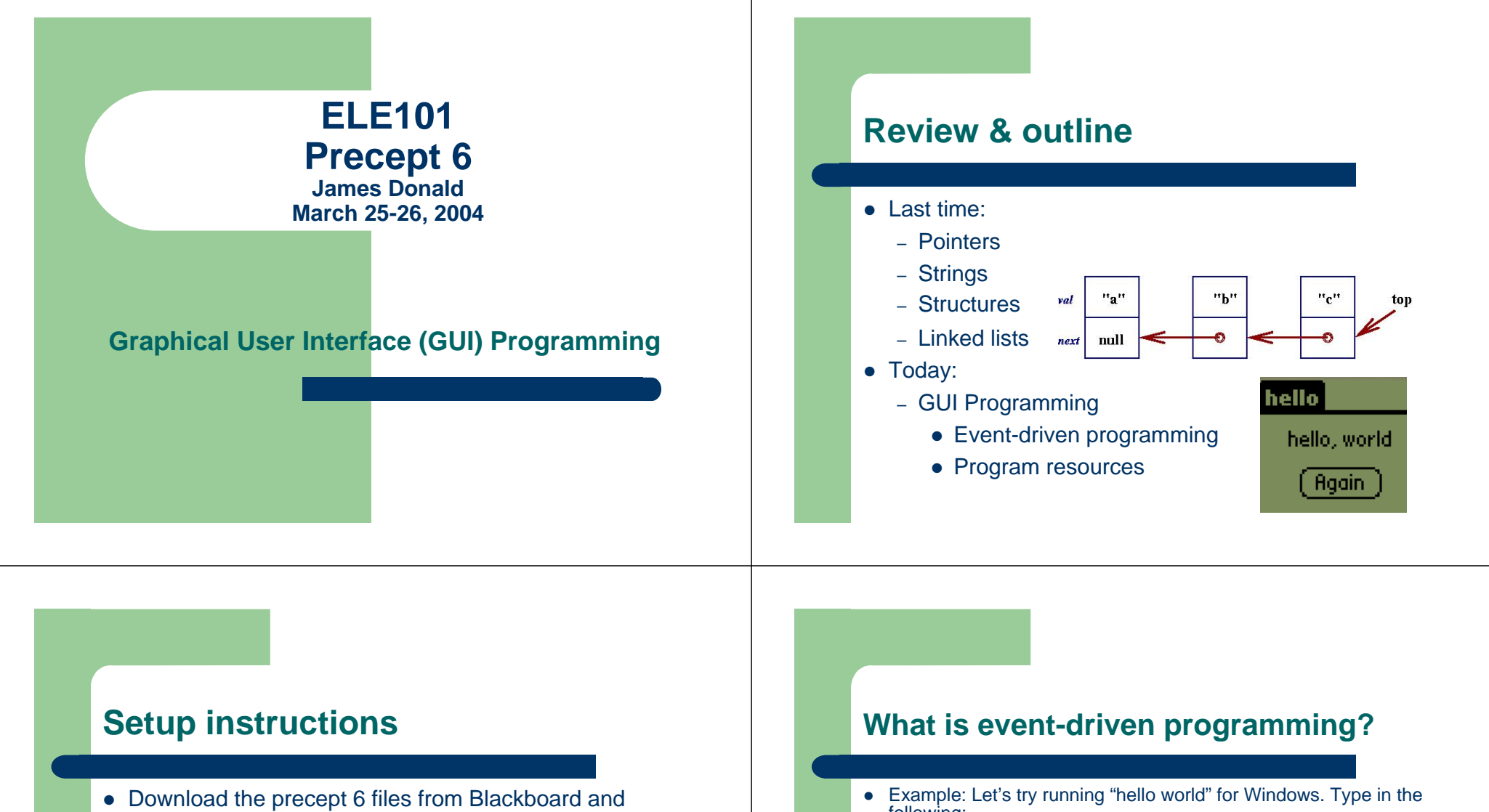

- unzip **precept6.zip** into a new folder preferably somewhere on your H:\ drive.
- z Open up **ele101login.bat**
- $\bullet$  Use the 'cd' command to reach the new folder where you unzipped the contents of **precept6.zip** from within the shell.
- Open up the emulator with the following command:
	- bash.202\$ **emulator\_precept6.bat &**
- If you got here early and have time to spare, try typing **make** and observe the build process.
- following:
	- bash.202\$ **./hellowin**
- A big step forward from our text-based "hello world".
- **•** The full source is in **hellowin.c**, about 80 lines long.
- $\bullet$  Key parts: **while (GetMessage(&msg, NULL, 0, 0)) { TranslateMessage(&msg); DispatchMessage(&msg); }**
	- **/\* In some other function … \*/ switch (message) { case WM\_PAINT:**

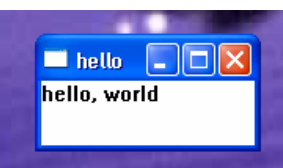

# **GUI programming on the Palm**

- Same concept, but different interfaces as usual.
- Click on the 'hello' icon in your Palm emulator, and let's try this program out.
- **•** Now let's check out the source code in **hello.c**.

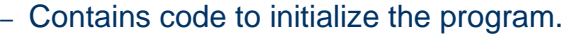

- Then enters the event loop mode.
- Event loop code repeatedly calls AppHandleEvent() or MainFormHandleEvent().
- After finishing the event loop, it runs some clean-up code then exits.

## **With so much baggage, how can we manage our GUI programs?**

- $\bullet\,$  We'll relocate common Palm GUI functions into another file called **ele101.c**.
- Open up our next example, **lottery.c.**

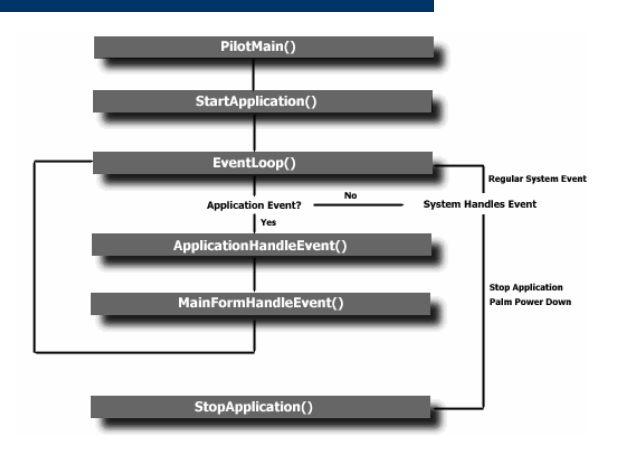

# **Dissecting the lottery program**

• Click the 'lottery' icon in the emulator and let's see what this program does.

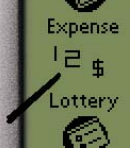

- Upon the click of a button, it prints data to the screen.
- The text entered in the input field gets processed.
- Records the locations of all taps to the screen.
- Where is the code to handle these events?
	- It is all in MainFormHandleEvent()

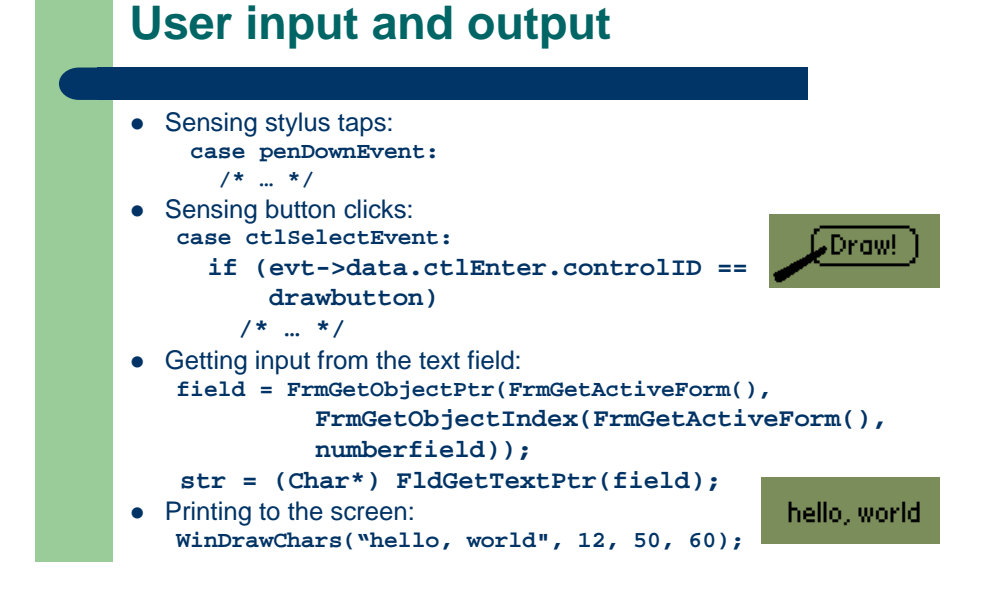

# **Administrivia**

- Homework assignment #4 due Tuesday March 30<sup>th</sup>.
- Midterm #2 on Thursday April 1st.
- Office hours as usual after precept today.
- Mobile computing in the news:

San Francisco Chronicle

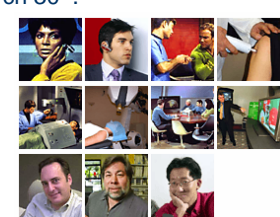

### **TREK TECH**

 **40 years since the Enterprise's inception, some of its science fiction gadgets are part of everyday life**

March 15<sup>th</sup>, 2004

*"When I designed the UI (user interface) for the Palm OS back in '93, my first sketches were influenced by the UI of the Enterprise bridge panels,'' said Rob Haitani, product design architect for Palm-One Inc., the Milpitas firm that makes the popular handheld personal computers.*

## **Program resources**

- Where did we initialize the 'Draw' button and the input field? There is no explicit code to create these controls in **lottery.c**.
	- **ele101.c** calls **FrmInitForm(formId);** but how does it know what's in the form?
	- Form contents are specified in a resource script: **lottery.rcp**. Application 'resources' include things such as menus and icons.

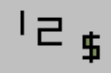

– **lottery.rcp** is not written in C. It is a funky scripting language, but we can still use it in conjunction with our C programs.

# **The lottery program's .rcp file**

**#include "resource.h"**

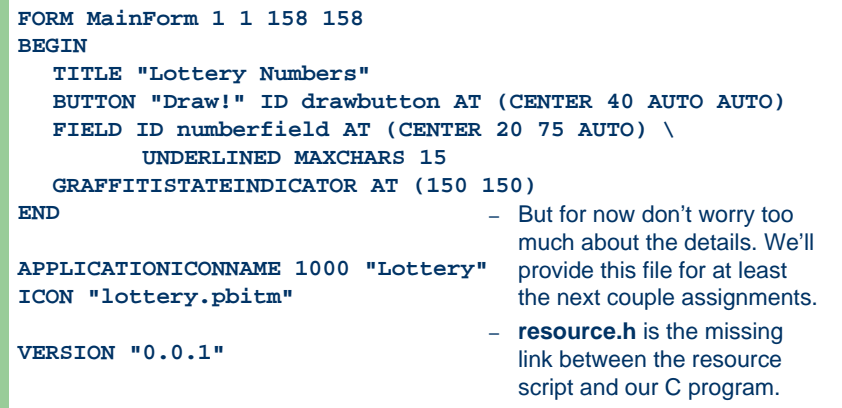

# **In Conclusion**

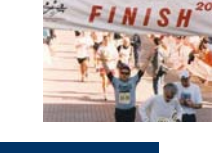

- Graphical user interface (GUI) programs are typically written using an event-driven style.
- **For Palm GUI programming, #include "ele101.h"** to modularize your code; the meat of your program goes in MainFormHandleEvent().
- We've learned new methods for user input and output that could take some getting used to.
- z A Palm program's resources are defined by an **.rcp** resource script file.